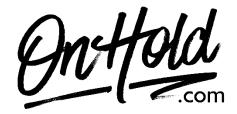

## Uploading Custom Music On Hold from OnHold.com via Your 8x8 Admin Console

Before you begin, save the on hold audio file provided by our studios to your computer in a convenient location, such as your desktop. Follow the steps below to customize your 8x8 music on hold.

Log in to your 8x8 Admin Console.

- Click Users.
- Click the pencil to the right of the user you wish to edit.
- Go to Music-on-hold settings and click Change File.
- In the menu, select By Uploading an Audio File.
- Enter the Title of your recording.
- Click the center of your screen or drag the OnHold.com custom on hold file to the **Upload your Audio File** window.
- Click Save.

You're ready to play custom music on hold messages to every caller via your 8x8 phone service!

Questions? Call OnHold.com at 1-888-321-8477.